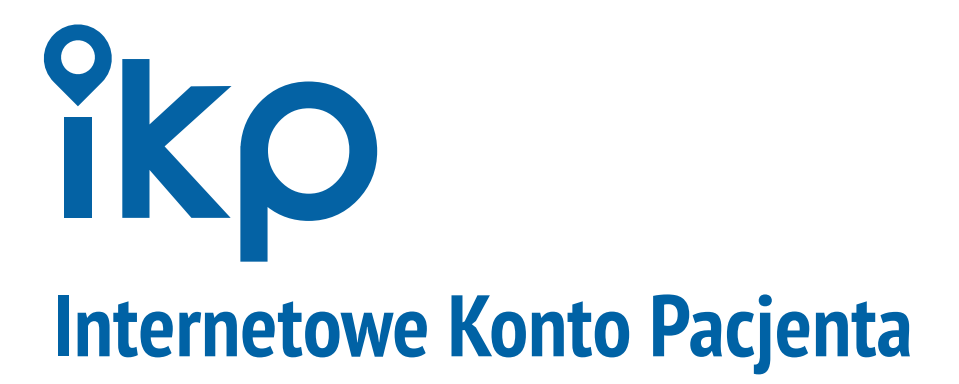

**Szybki i łatwy dostęp do Twoich danych medycznych**

**[Poznaj szczegóły: pacjent.gov.pl](https://pacjent.gov.pl/)**

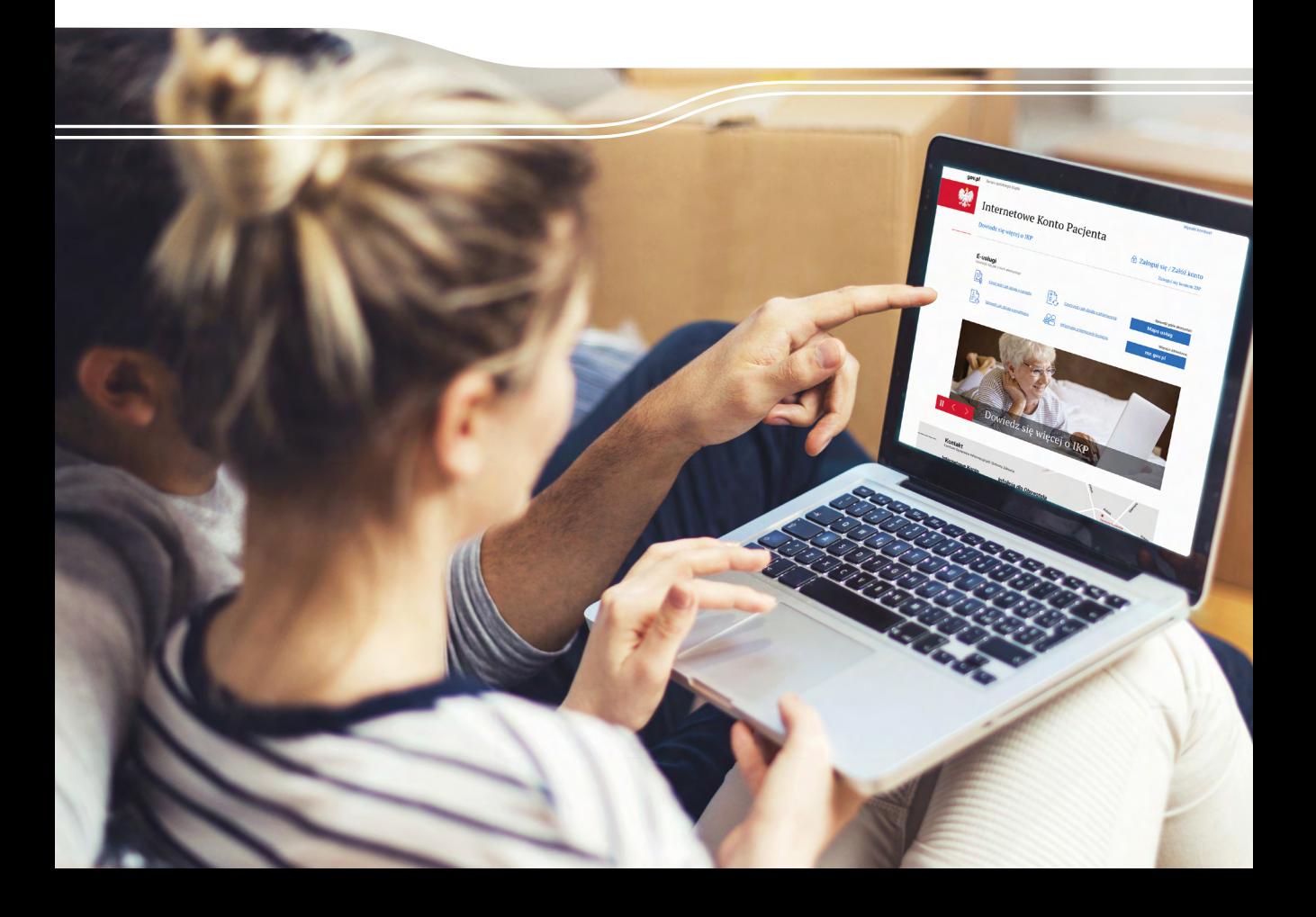

# **Za pomocą IKP**

- sprawdzisz, pobierzesz i zrealizujesz wystawione e-recepty i e-skierowania,
- sprawdzisz historię swoich wizyt, za które zapłacił Narodowy Fundusz Zdrowia (NFZ),
- udostępnisz bliskiej osobie lub lekarzowi swoje dane medyczne i informacje o stanie zdrowia.

### **Czego dowiesz się z IKP**

#### **Dzięki IKP będziesz mieć w jednym miejscu:**

- swoją dokumentację medyczną,
- informacje o:
	- wysokości refundacji,
	- kupionych lekach i produktach medycznych,
	- zaplanowanych i zrealizowanych świadczeniach,
	- zaleconej dawce leków.

Wkrótce w IKP deklaracje wyboru lekarza, pielęgniarki lub położnej publicznej służby zdrowia (POZ).

### profil **Manufany Z IKP może korzystać każdy, kto ma profil zaufany**

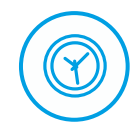

#### **Ile będziesz czekać**

Twoje konto zostanie założone od razu — przy pierwszym logowaniu. Nie musisz się rejestrować.

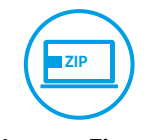

#### **Masz już konto w Zintegrowanym Informatorze Pacjenta (ZIP)?**

IKP automatycznie pobierze Twoje dane z ZIP do IKP — pojawią się one w ciągu 24 godzin po pierwszym logowaniu.

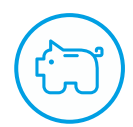

**Ile zapłacisz**

Usługa jest bezpłatna.

### **Z IKP skorzystasz na komputerze, tablecie lub smarftonie z dostępem do Internetu**

## **Załóż Internetowe Konto Pacjenta (IKP) na [pacjent.gov.pl](https://pacjent.gov.pl/)**

Odwiedź stronę **pacjent.gov.pl**  — dowiesz się między innymi, jak i gdzie zrealizujesz e-receptę. Skorzystaj z zakładki **Pomoc** dostępnej po zalogowaniu do IKP — znajdziesz tam krótką instrukcję użytkownika.

#### **Zadzwoń pod numer infolinii IKP (opłata zgodnie z taryfą operatora) 19 457**

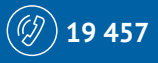

**Azdrowie** 

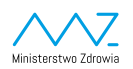

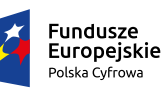

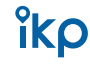

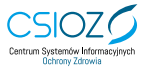

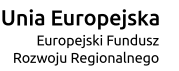

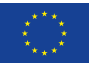